## **LIBGDX Importación dos proxectos a outros computadores**

## UNIDADE 1: Importación dos proxectos a outros computadores

• Se queremos levar o noso xogo a outro computador só temos que copiar ó cartafol onde están xerados.

• Pero tendo coidado có lugar onde se atopa o SDK, xa que se este é diferente do orixinal temos dúas opcións:

◊ Editar o arquivo **local.properties** e poñer a nova ruta ó SDK (como se indica na imaxe seguinte) ◊ Ter no computador de destino definida a variable de entorno **ANDROID\_HOME** apuntando a onde se atopa o SDK.

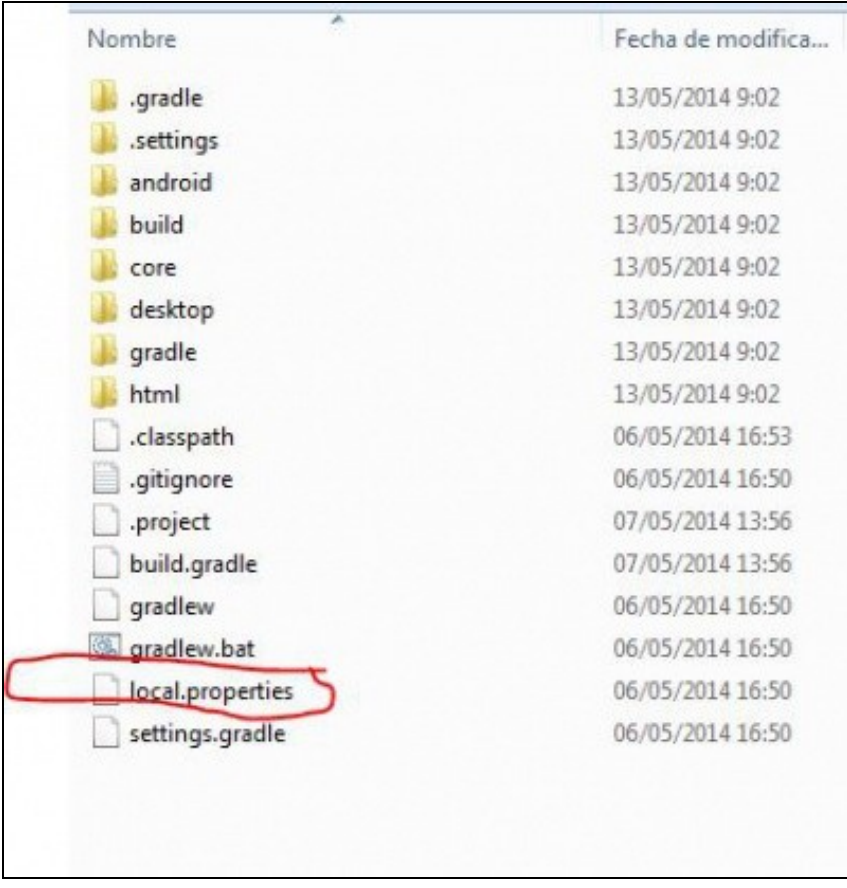

Unha vez actualizado só temos que facer a [importación dos proxectos](http://informatica.iessanclemente.net/manuais/index.php/LIBGDX_Instalaci%C3%B3n_do_framework_LIBGDX#Importaci.C3.B3n_dos_proxectos_Gradle_a_Eclipse) como explicamos anteriormente.

**Nota:** Coidado co sentido das barras de separacións dos cartafoles cando copiedes a ruta, xa que se copiadas a ruta en windows dende un explorador de arquivos aparece como \ e se debe poñer así: /

Tamén pode suceder que se levades os proxectos a outro eclipse, este non teña a versión da API de Android que estades a utilizar noutro computador, e vos pode aparecer un erro na versión Android do xogo.

Para solucionalo só tedes que escoller algunha das API descargadas no voso eclipse:

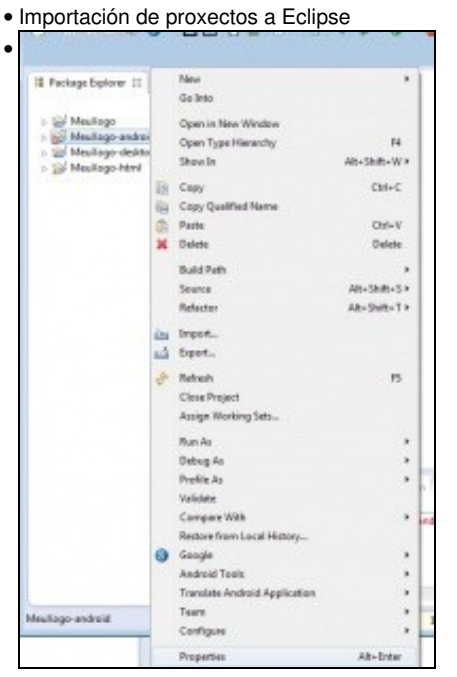

No caso de erro na versión Android do proxecto, normalmente este erro é debido a que o proxecto está dirixido a unha versión de Android non instalada. Para solucionalo debemos ir ás propiedades do mesmo.

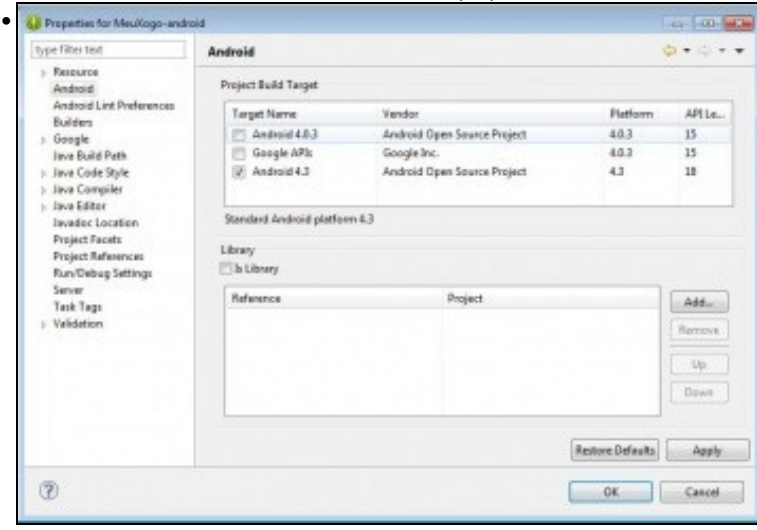

Se por calquera razón vos da erro nos proxectos pode ser necesario recargar todas as dependencias. O podemos facer seleccionando todos os proxectos e premendo sobre a opción **Refresh all** do menú Gradle como amosa a seguinte figura:

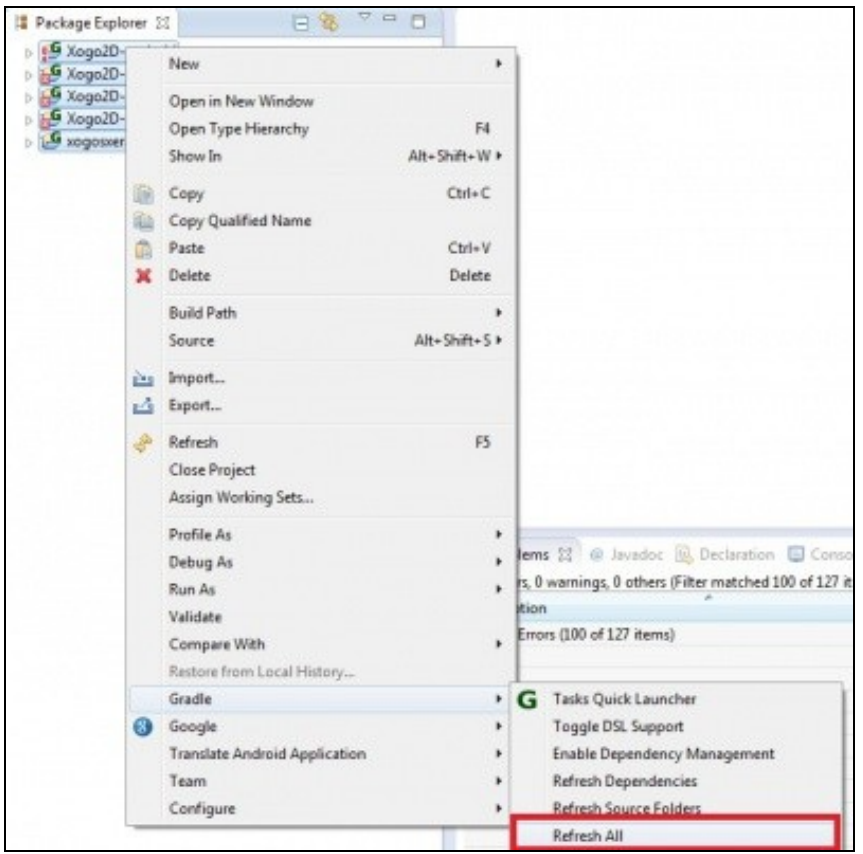

-- [Ángel D. Fernández González](https://manuais.iessanclemente.net/index.php/Usuario:Angelfg) -- (2014).